# **Manual do GEP - Módulo de férias - Solicitação de transferência de férias**

Voltar para o Manual do GEP - Módulo de férias, licença especial e folga [eleitoral](https://wiki.mpam.mp.br/index.php/Manual_do_GEP_-_M%C3%B3dulo_de_f%C3%A9rias,_licen%C3%A7a_especial_e_folga_eleitoral)

## **Índice**

**[Apresentação](#page-0-0) Acesso ao [Sistema](#page-0-1) Solicitação de [transferência](#page-1-0) das Férias [Funcionalidades](#page-4-0) relacionadas [Informações](#page-4-1) adicionais**

## <span id="page-0-0"></span>**Apresentação**

Este documento apresenta um guia rápido para que servidores e membros possam fazer as solicitações de transferência de férias já deferidas de um período concedido.

#### <span id="page-0-1"></span>**Acesso ao Sistema**

A página inicial do sistema pode ser acessada através do endereço:

[https://gep.mpam.mp.br](https://gep.mpam.mp.br/)

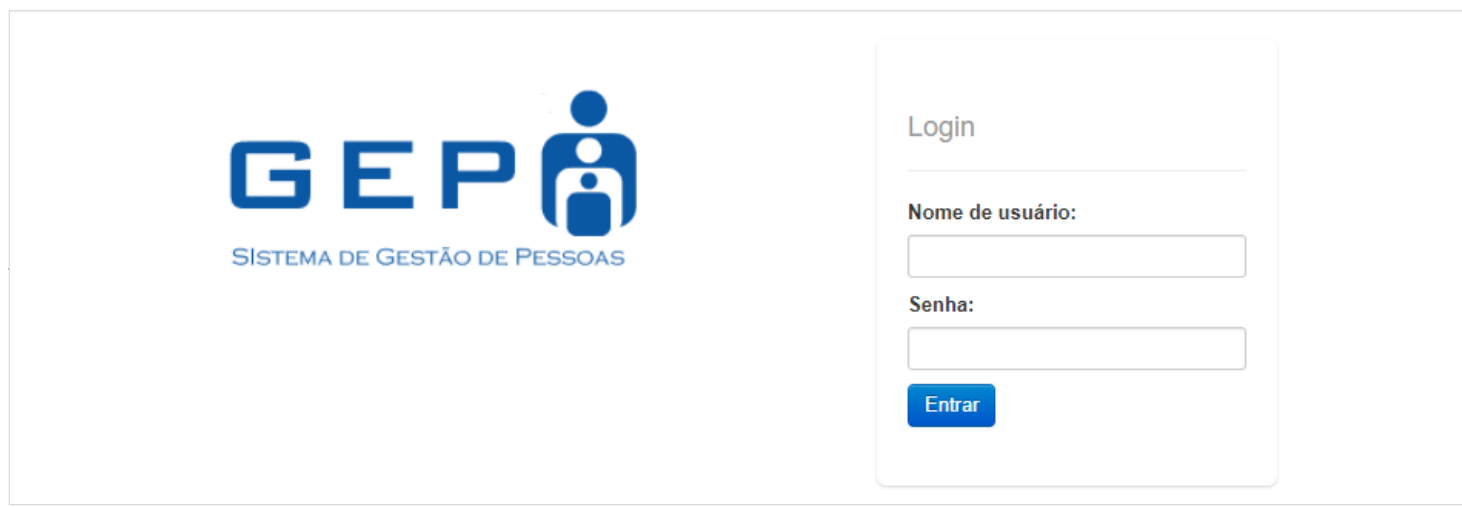

Ou a partir de link disponível no site do MPAM.

30/08/2021 Manual do GEP - Módulo de férias - Solicitação de transferência de férias - MPAM Wiki

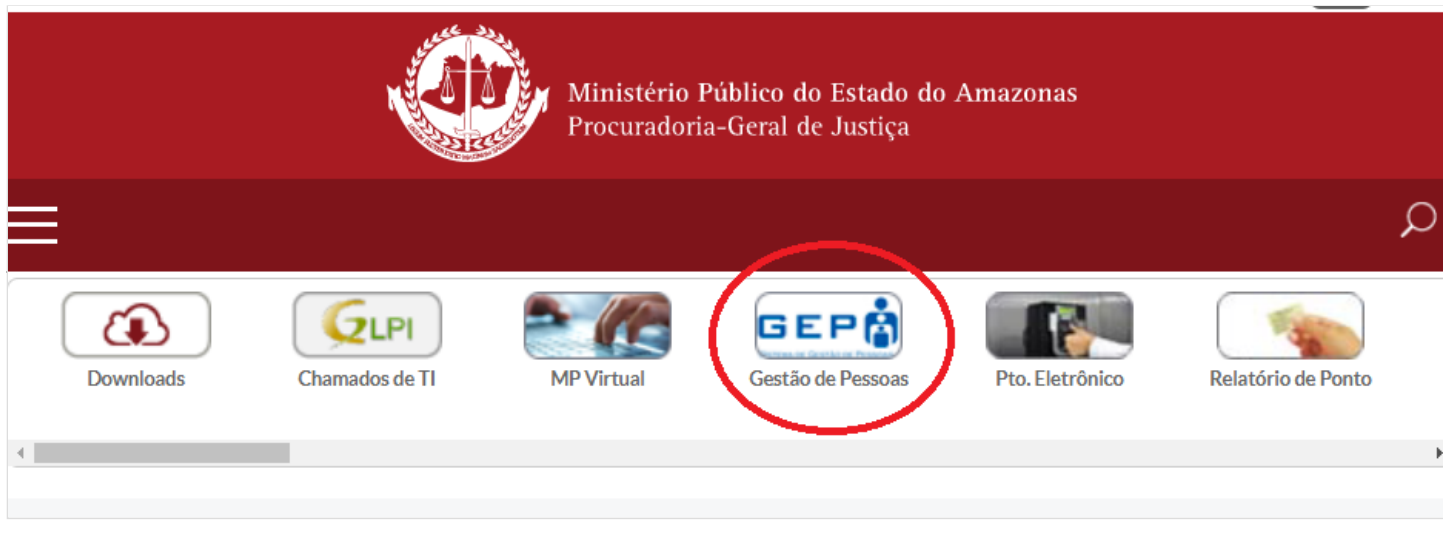

Para entrar no sistema, o usuário deverá informar o usuário e a senha.

## <span id="page-1-0"></span>**Solicitação de transferência das Férias**

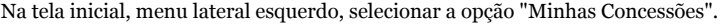

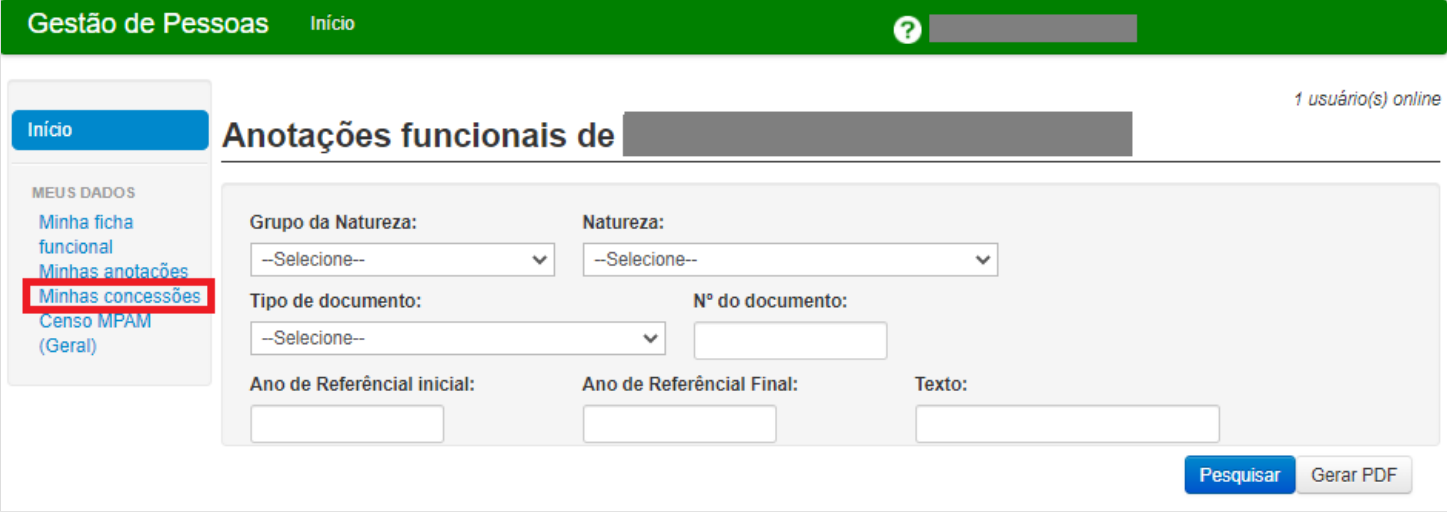

O sistema apresenta a lista de todas as concessões.

De acordo com o tipo de concessão (férias, licença especial ou folga eleitoral), na respectiva coluna "Ações", selecione a concessão que deseja transferir clicando no ícone "Listar etapas":

30/08/2021 Manual do GEP - Módulo de férias - Solicitação de transferência de férias - MPAM Wiki

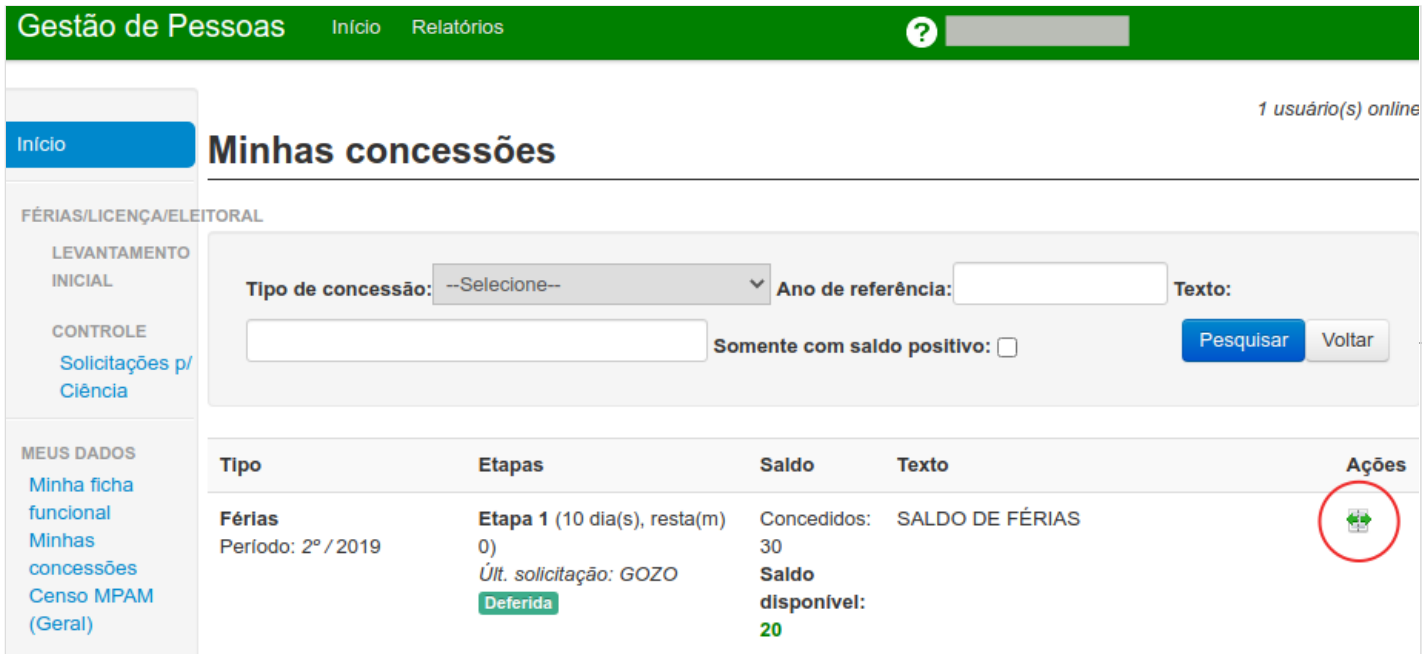

O sistema retorna a listagem de todas as etapas marcadas para concessão selecionada, com informações essenciais como: data de início e fim de usufruto, status da solicitação e uma lista de ações localizada ao lado direito de cada etapa.

Nesse ponto, o usuário poderá antecipar ou adiantar as férias programadas. Para as duas operações o procedimento é o mesmo. Vamos demonstrar a operação de antecipação e todos os procedimentos também são aplicáveis para o adiamento.

Na lista de ações ao lado da etapa deferida, selecione a ação "Antecipação".

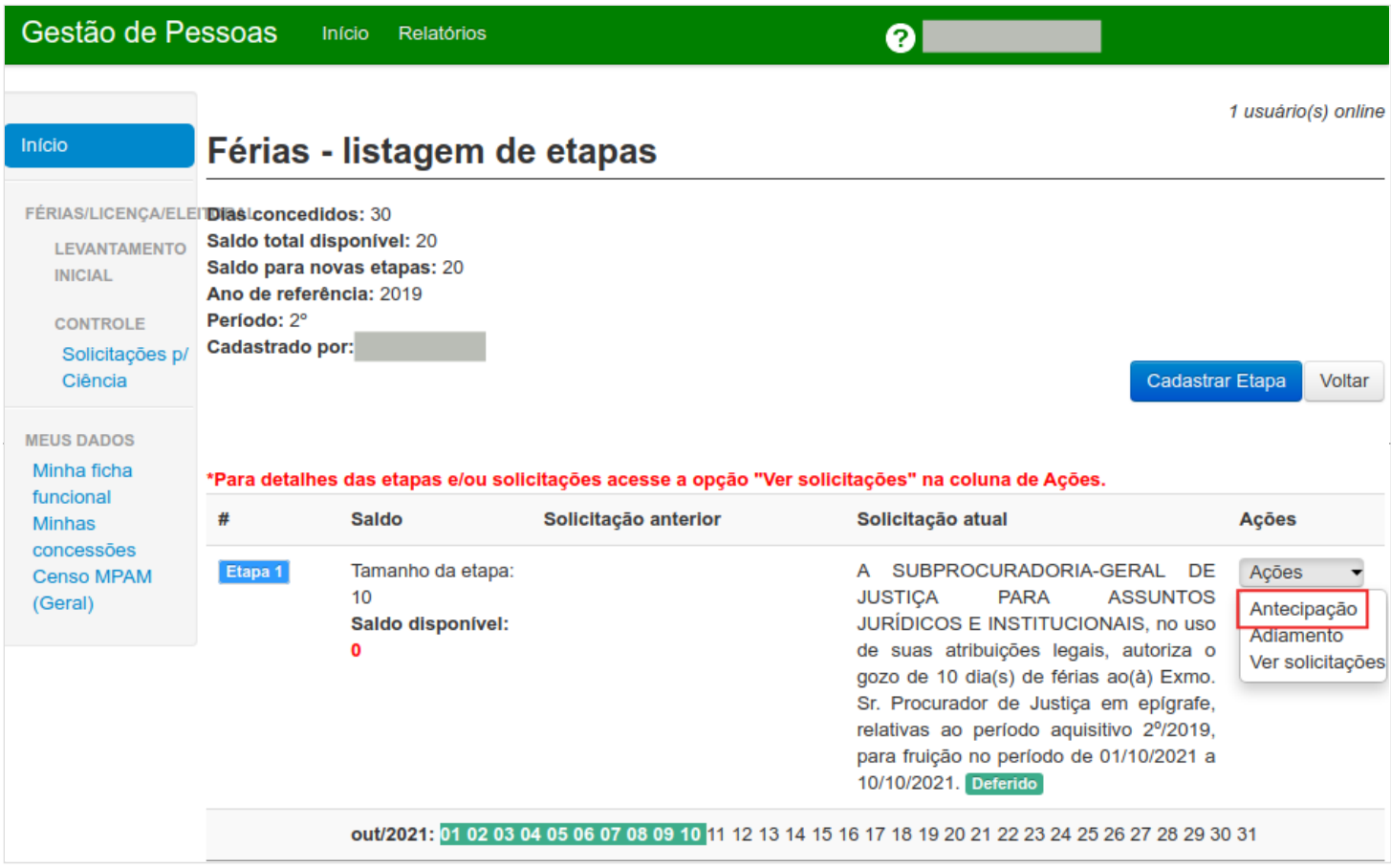

O sistema irá apresentar o popup "Antecipação de gozo".

Informe a data de início do gozo.

#### 30/08/2021 Manual do GEP - Módulo de férias - Solicitação de transferência de férias - MPAM Wiki

Obs: Lembre-se que a data de início deverá ser marcada com no mínimo 30 dias de antecedência do efetivo gozo para servidores e 15 dias para membros. 

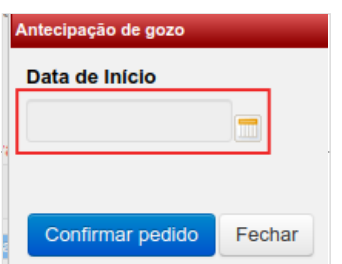

Depois de informar a data, o sistema apresenta a data final.

Clique no botão "Confirmar Pedido".

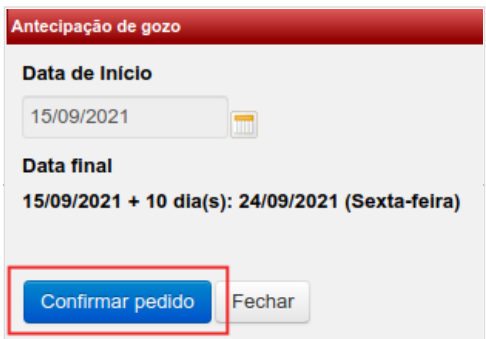

O sistema exibe a listagem de todas as etapas marcadas para concessão selecionada, com a a solicitação de gozo anterior e a solicitação de antecipação atual com o status "pendente", isto quer dizer que o pedido foi encaminhado para sua chefia imediata para aprovação e futuro deferimento pelo órgão competente.

Na mesma tela é possível verificar os dias da solicitação anterior destacados em cinza e os dias do novo período destacados em amarelo.

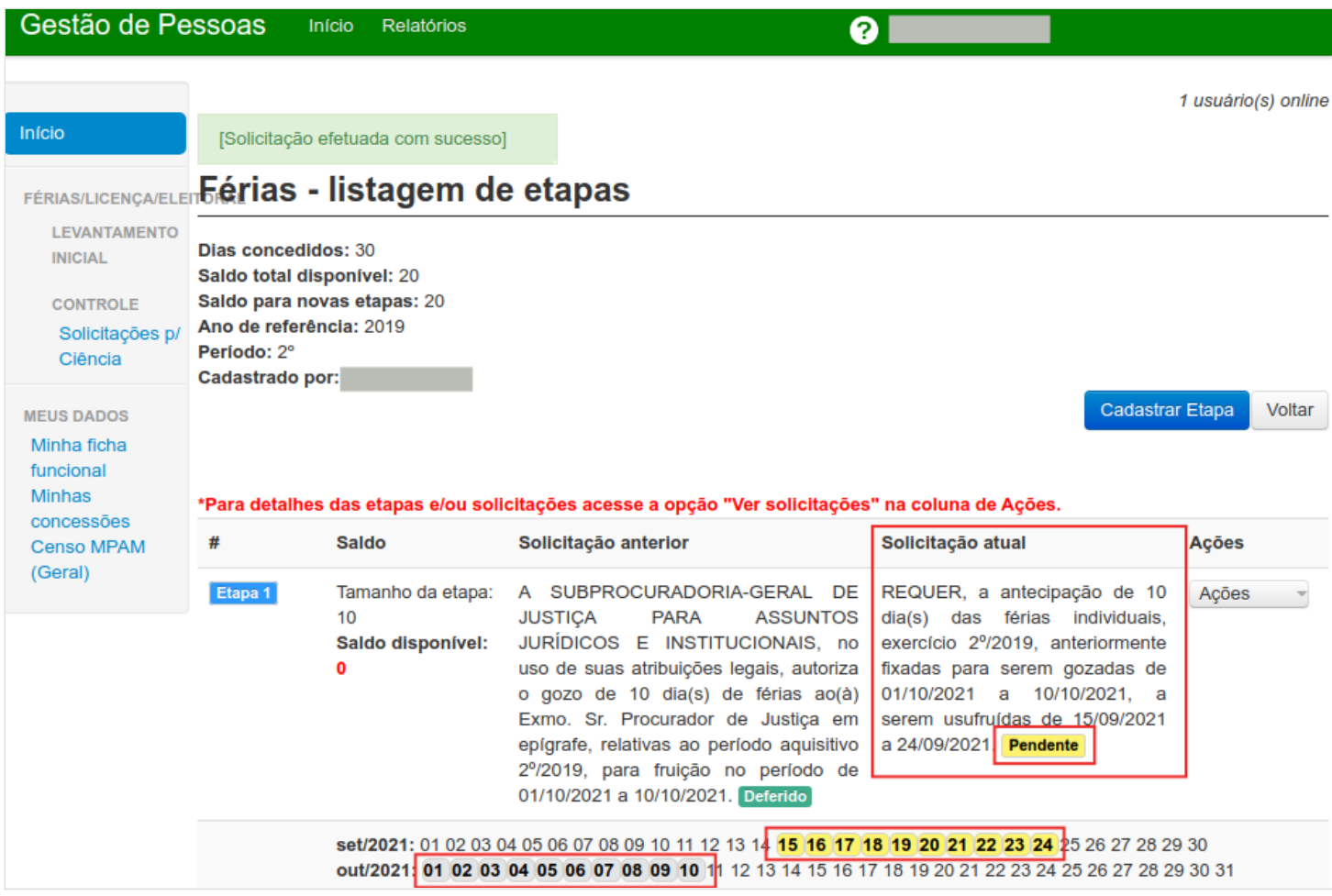

**Fluxo de ciência e deferimento**:

Logo após a confirmação pela chefia imediata, o status da solicitação muda para "Confirmada" e o pedido não pode mais ser cancelado pelo servidor.

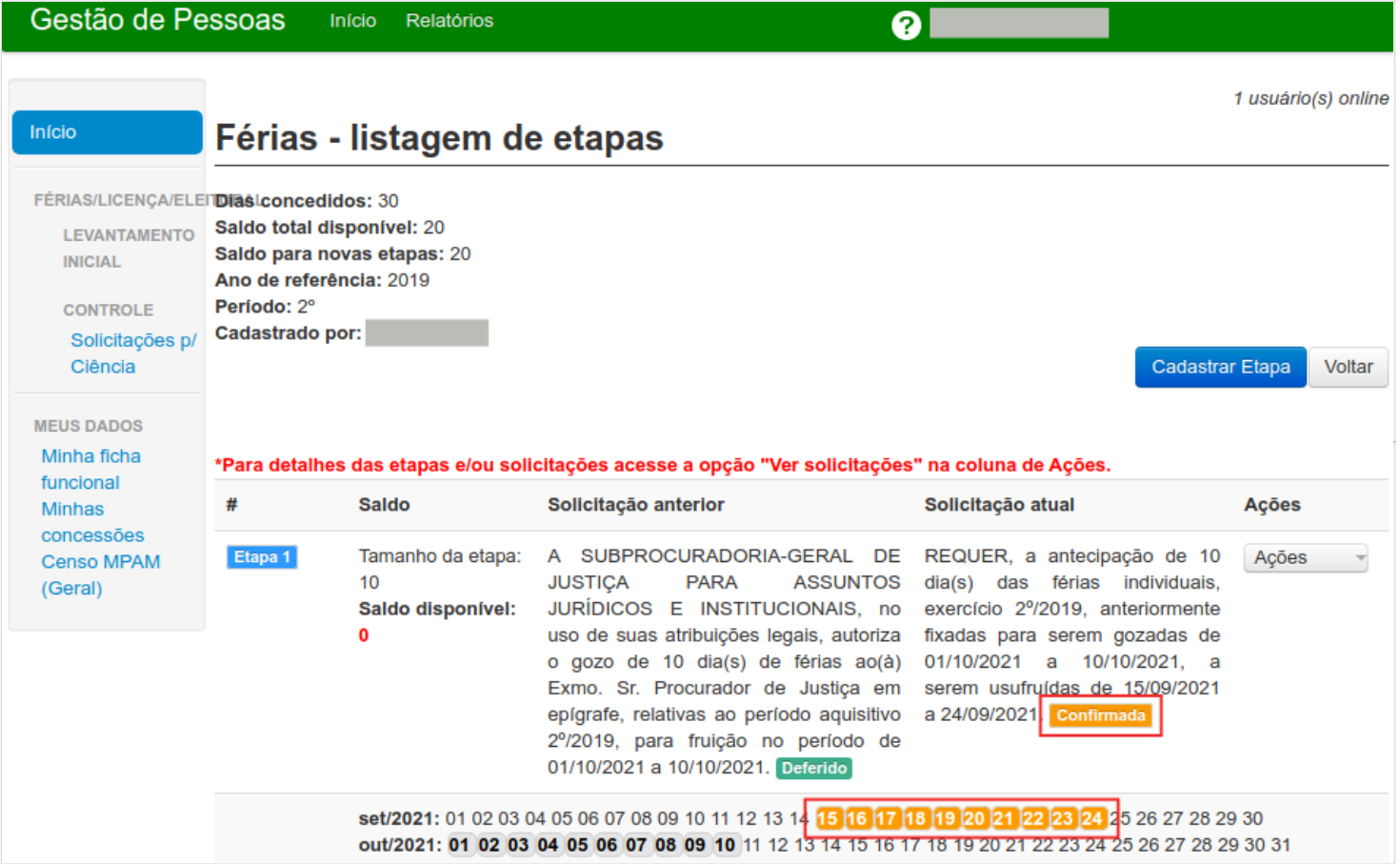

Logo após a homologação pelo órgão competente o status muda para "Deferido".

## <span id="page-4-0"></span>**Funcionalidades relacionadas**

Na listagem de todas as etapas, podemos ainda encontrar outras opções na coluna "Ações":

- Cancelar Solicitação: que deve ser usado no caso da desistência do usuário, porém somente é possível se a solicitação ainda não foi confirmada pela chefia imediata.
- Ver solicitação: Permite visualizar o histórico completo das solicitações da etapa selecionada.

## <span id="page-4-1"></span>**Informações adicionais**

Em caso de dúvidas ou questionamentos o servidor ou membro devem entrar em contato com o DRH(Divisão de Recursos Humanos) ou a DA(Diretoria de Administração), através dos telefones (3655-0735/ 3655-0741) ou através do email do suporte (dadm@mpam.mp.br).

Disponível em ["http://wiki.mpam.mp.br/index.php?title=Manual\\_do\\_GEP\\_-\\_Módulo\\_de\\_férias\\_-\\_Solicitação\\_de\\_transferência\\_de\\_férias&oldid=1744](http://wiki.mpam.mp.br/index.php?title=Manual_do_GEP_-_M%C3%B3dulo_de_f%C3%A9rias_-_Solicita%C3%A7%C3%A3o_de_transfer%C3%AAncia_de_f%C3%A9rias&oldid=1744)"

**Esta página foi modificada pela última vez em 30 de agosto de 2021, às 11h50min**